<span id="page-0-0"></span>Steven J Zeil

February 25, 2013

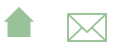

# Outline

#### 1 [The ant Command](#page-8-0)

#### 2 [Build Files](#page-11-0)

- [Targets](#page-13-0)
- **•** [Properties](#page-19-0)
- **•** [File Sets and Lists](#page-22-0)
- [Path Sets](#page-27-0)
- **•** [Filters](#page-29-0)
- **o** [Tasks](#page-31-0)

#### 3 [Case Studies](#page-34-0)

- **[Code Annotation](#page-35-0)**
- [Projects with Multiple Sub-Projects](#page-40-0)
- [Extend or Exec?](#page-43-0)

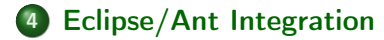

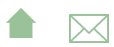

#### ant

ant is a build manager based upon a task dependency graph expressed in an XML file

- **ant** devised by James Davidson of Sun, contributed to Apache project (along with what would eventually become TomCat), released in 2000
- Quickly became a standard tool for Java projects
	- slower to move into other arenas

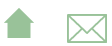

## What's Wrong with make?

ant is actually an acronym for Another Neat Tool.

But why do we need "another" tool for build management?

- make works by issuing command to /bin/sh
	- That's not portable.
- The commands that people write into their makefile rules are generally not portable either:
	- **Commands themselves are system-dependent (e.g., mkdir, cp,** chmod
	- Paths are system-dependent (/ versus \, legtal characters, quoting rules)
	- Path lists are system-dependent (: versus ; )

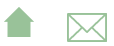

- Some feel that make is too low-level with tis focus on individual files
	- **•** Some will feel that ant is too high-level

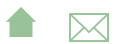

- Some feel that make is too low-level with tis focus on individual files
	- **Some will feel that ant is too high-level**
	- But this is the apparent rationale for moving the focus from file dependencies to task dependencies.

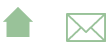

- Some feel that make is too low-level with tis focus on individual files
	- Some will feel that **ant** is too high-level
	- But this is the apparent rationale for moving the focus from file dependencies to task dependencies.

**A**⊠

The makefile syntax is arcane and hard to work with.

- Some feel that make is too low-level with tis focus on individual files
	- Some will feel that **ant** is too high-level
	- But this is the apparent rationale for moving the focus from file dependencies to task dependencies.
- The makefile syntax is arcane and hard to work with.
	- And XML syntax isn't?

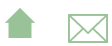

# <span id="page-8-0"></span>Outline I

#### 1 The ant Command

#### **[Build Files](#page-11-0)**

- [Targets](#page-13-0)
- [Properties](#page-19-0)
- **[File Sets and Lists](#page-22-0)**
- [Path Sets](#page-27-0)
- **•** [Filters](#page-29-0)
- **•** [Tasks](#page-31-0)

#### **[Case Studies](#page-34-0)**

- [Code Annotation](#page-35-0)
- [Projects with Multiple Sub-Projects](#page-40-0)
- [Extend or Exec?](#page-43-0)

#### **[Eclipse/Ant Integration](#page-52-0)**

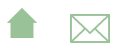

#### The ant Command

#### ant

**ant** looks for its instructions in a file named, by default, build.xml

• The ant command can name any target to be built, e.g.,

#### ant setup

• If no target is given, ant builds a target explicitly listed in build.xml as a default for the project.

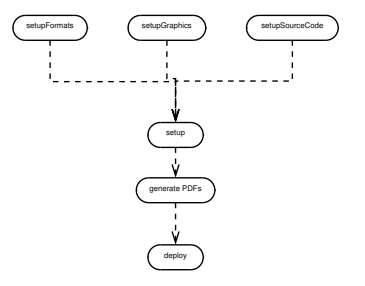

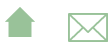

#### ant Options

Some useful options:

-k, -keep-going "Keep going." Don't stop the build at the first failue, but continue building any required targets that do not depend on the one whose construction has failed.

-f *filename* Use *filename* instead of the default build.xml. Also -file or -buildfile

-Dproperty=value Sets a property (similar to make's variables)

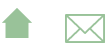

# <span id="page-11-0"></span>Outline I

#### [The ant Command](#page-8-0)

#### 2 Build Files

- [Targets](#page-13-0)
- **•** [Properties](#page-19-0)
- **•** [File Sets and Lists](#page-22-0)
- [Path Sets](#page-27-0)
- **•** [Filters](#page-29-0)
- **o** [Tasks](#page-31-0)

#### **[Case Studies](#page-34-0)**

- [Code Annotation](#page-35-0)
- **[Projects with Multiple Sub-Projects](#page-40-0)**
- [Extend or Exec?](#page-43-0)

#### **[Eclipse/Ant Integration](#page-52-0)**

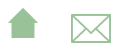

The commandant build file is an XML file.

- The build file describes a project.
	- The project has a name and a default target.

```
\langleproject name="382Website" default="deploy">
      <description >Extract Metadata Extractor - top level
     \langle description \rangle.
  .
  .
\langle/project\rangle
```
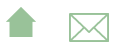

<span id="page-13-0"></span>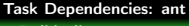

Targets

#### **Targets**

At its heart, a build file is a collection of targets.

- A target is an XML element and, as attributes, has a name and, optionally,
	- a list of dependencies
	- a condition
	- a human-readable description
- The target can contain multiple *tasks*, which contain the actual "commands" to get things done.

ant targets correspond, roughly, to make's "artificial targets".

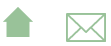

Targets

# Example of Targets

#### [simplebuild.xml.listing](https://secweb.cs.odu.edu/%7Ezeil/cs795SD/s13/Public/ant/simplebuild.xml.listing.html)

- ❶ The project has a name and default target
- ❷ A basic target. It is named "compile" and has a description (which may be picked up by some IDEs)
- ❸ This target has 3 tasks. It creates a directory, compiles Java source code, and prints a message when completed.
- ❹ This target illustrates both a dependency and a condition. The tasks within this target would not be executed if I invoked ant like this:

#### ant -Dtest.skip=1

However, the unittest task would still be considered to have succeeded, in the sense that tasks that depend on it would be allowed to run.

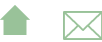

**Targets** 

# Task versus File Dependencies

ant targets correspond, roughly, to make's "artificial targets". So this build file [simplebuild.xml.listing](https://secweb.cs.odu.edu/%7Ezeil/cs795SD/s13/Public/ant/simplebuild.xml.listing.html) is roughly equivalent to this makefile [simplemake.listing](https://secweb.cs.odu.edu/%7Ezeil/cs795SD/s13/Public/ant/simplemake.listing.html) though a "real" makefile author would probably write this:

[simplemake2.listing](https://secweb.cs.odu.edu/%7Ezeil/cs795SD/s13/Public/ant/simplemake2.listing.html)

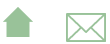

Build Files

Targets

## Make Efficiency

If we do

make make

The second command does not actually perform any steps.

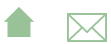

Build Files

Targets

# Ant Efficiency

What happens if we do

a n t  $ant$   $-D$ skip  $t$  test =1

- Each of the tasks is executed, but
	- The javac task knows not to re-compile Java files with up-to-date class files
	- The javac task knows not to update Jar files that are newer than all of the files being added.
- So some level of incremental behavior gets built into many of the individual tasks.

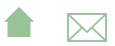

Build Files

Targets

# Ant Efficiency

What happens if we do

a n t  $ant$   $-D$ skip  $t$  test =1

- Each of the tasks is executed, but
	- The javac task knows not to re-compile Java files with up-to-date class files
	- The javac task knows not to update Jar files that are newer than all of the files being added.
- So some level of incremental behavior gets built into many of the individual tasks.
- $\bullet$  If we remove the -Dskip.test=1, however, the tests will be re-run.

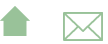

#### <span id="page-19-0"></span>**Properties**

Properties are named string values.

- Can be set from the command line or via a <property and a few other tasks
- Accessed as \${propertyName}
- Properties are immutable: once set, attempts to re-assign their values are ignored
- By convention, properties names are grouped into faux hierarchies with '.'
	- e.g., compile.src, compile.dest, compile.options

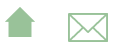

Build Files

**Properties** 

## The **<property** Task

Two basic modes:

- <property name="compile.options" value="-g -O1"/> Sets this property to "-g -O1"
- <property name="compile.src" location="src/main/java"/> Sets this property to the *absolute path* to the directory/file named.
- The / and \ characters are changed as necessary to conform to the OS on which ant is being run

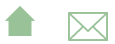

```
Task Dependencies: ant
 Build Files
```
**Properties** 

## Additional **<property** Variants

<property file="project.default.properties"/> Loads property values from a file, written as a series of property=value lines

```
cou rseName=CS795
b a seurl=https://secweb.cs.odu.edu/\simzeil/cs795SD/s13
home url=https://secweb.cs.odu.edu/\simzeil/cs795SD/s13/
e mail=zeil@cs.odu.edu
```
**A**⊠

• <property environment="env"/> Copies the OS environment variables into the build state, prefaced by the indicated prefix

 $\bullet$  e.g.,  $\frac{1}{2}$  env. PATH}

<span id="page-22-0"></span>Build Files

File Sets and Lists

### File Sets and Lists

- A file set is a collection of existing files
	- can be specified using wild cards
- A file list is a collection of files that may or may not exist
	- Must be specified explicitly without wild cards

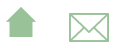

Build Files

File Sets and Lists

#### File Sets

```
\langle fileset file = "src/main.cpp"/\rangle<fileset dir="src"
     includes="main.cpp utility h utility.cpp"/>
\langle fileset dir = "src" includes = "*.cpp, *.h"/>
```
• More commonly seen as a nested form

```
\langlefileset id="unit Tests" dir="bin">
   \langleinclude name="**/Test *. class"/>
   <e x c l u d e name="∗∗/∗$ ∗ . c l a s s "/>
\langle fileset >
```
• The id in the prior example allows later references:

```
\langle fileset refid = "unit Tests"/>
```
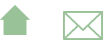

Build Files

File Sets and Lists

#### File Lists

#### <filelist dir="src" files="main.cpp utilities.h utilities.cpp"/>

Can also use id or refid attributes

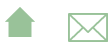

[Task Dependencies: ant](#page-0-0) Build Files File Sets and Lists

#### Mappers

- Allow for a transformation of file names
- Some commands use a file set to describe inputs, then a mapper to describe outputs

<listset dir="src" includes="\*.cpp"/>  $\langle$ globmapper from = "\*. cpp " to = "\*. o"/>

would map each file in src/\*.cpp to a corresponding .o file

<listset dir="bin" includes="\*\*/Test\*.java"/>  $\langle$  packagemapper from ="\*. class" to="\*"/>

**A**⊠

would map a compiled unit test file project/package/TestADT.class to project.package.TestADT

• There are several other mappers as well

## **Selectors**

Selectors provide more options for selecting file than simple include/exclude based on the names.

```
<fileset id="unit Test Src" dir="src">
   <include name="**/Test *.java"/>
   <contains text="@Test" casesensitive="no"/>
\langle fileset >
```
(Our previous examples assumed that unit tests woule be identified by file name. Here we look instead for the JUnit4 @Test annotation.)

Other selectors replicate several of the tests from the classic Unix find command

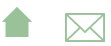

<span id="page-27-0"></span>Path Sets

#### Path Sets

Used to specify a sequence of paths, usually to be searched.

```
<classpath>\langle pathelement path="${env. CLASSPATH}"/>
    \langle fileset dir="target/classes">
        <i n c l u d e name="∗∗/∗. c l a s s "/>
    \langle fileset >
    <filelist refid="third-party jars"/>
\langle classpath >
```
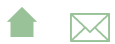

```
Task Dependencies: ant
 Build Files
```
Path Sets

# Referencing Path Sets

For reason unclear to me, you cannot name classpaths and re-use them directly, but must do it this way

```
\zeta path name="test.compile.classpath">
     \zeta pathelement path="\frac{1}{2}{env. CLASSPATH}"/>
     \langle fileset dir = "target/classes">
        <i n c l u d e name="∗∗/∗. c l a s s "/>
     \langle fileset >
    <filelist refid="third-party jars"/>
</path>
.
    .
    .
\langle classpath refid ="test.compile.classpath"/>
```
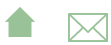

<span id="page-29-0"></span>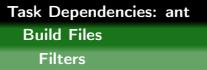

#### **Filters**

Filters are used to modify the outputs of some commands by performing various substitutions:

```
\langlecopy file = "\dots/../ templates/@{format }.tex "
       t o f i l e ="${ doc}-@{ format }. l t x ">
  < filterset >\langlefilter token="doc" value="${doc}"/>
    \langlefilter token="relPath" value="${relPath}"/>
    <filter token="format" value="@{format}"/>
  \langle filterset >
</copy>
```
A filter set replaces tokens like @doc@ by a string, in this case the value of the property \${doc}

**A**⊠

**Filters** 

## Filter Chains

Filter chains offer a variety of more powerful options, e.g.,

```
<loadfile property="doctitle" srcfile="${doc}.info.tex">
  \langle filterchain \rangle\langle line contains \rangle\lt contains value="\title {"/>
     \langle/linecontains>
    < to k enfilter >\langlereplaceregex pattern=" *\\title [\{|([\uparrow\}] *)]^*replace="\1"\langle tokenfilter >
  \langle filterchain >
\lt/loadfile >
```
- loadfile loads an entire file into a property
- **A**⊠ • The filter extracts the contents of a LaTeX \title{...} command

<span id="page-31-0"></span>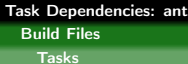

#### **Tasks**

The [Ant Manual](https://ant.apache.org/manual/index.html) has a good [breakdown](https://ant.apache.org/manual/tasksoverview.html) on these.

- Consistent with their XML structure, tasks can be parameterized via attributes or nested XML attributes
	- Sometimes you can do the same thing either way.
- Look at:
	- File tasks: copy, delete, mkdir, move, fixcrlf, sync

**A**⊠

- Compile tasks: javac, depend
- Archive, documentation, testing tasks
- Execution tasks: java, exec, apply

```
Task Dependencies: ant
```
Tasks

## Extending Ant

- Ant has a built-in macro capability
- More powerful extension is accomplished by adding Java classes, mapped onto task names:

```
<project name="code2html" default="build">
  <taskdef classpath="JFlex.jar"
             class name="IFlex anttask IFlexTask"name="jflex" />
      .
      .
      .
  < t a r g e t name="g e n e r a t e S o u r c e">
    \langlemkdir dir="src/main/java"/>\langle if lex file ="src/main/jflex/code2html.flex"
             destdir = "src /main /java */\langle iflex file="src/main/jflex/code2tex.flex"
                  destdir = "src /main /java */.
        .
        .
```
Build Files

Tasks

## Finding Extensions

- Many Java-oriented tools (e.g. JFlex) come with an ant task as part of the package.
- Other are contributed by users of the tool, (e.g. [LaTeX\)](http://www.dokutransdata.de/ant_latex/)
- Some general-purpose Ant libraries. e.g., [antcontrib](http://ant-contrib.sourceforge.net/) adds
	- $\bullet$  C/C++ compilation
	- If and For-loop
	- outofdate (a make-like file dependency wrapper)
	- enhanced property tasks (e.g., URL encoding)

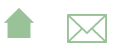

# <span id="page-34-0"></span>Outline I

#### [The ant Command](#page-8-0)

#### **[Build Files](#page-11-0)**

- [Targets](#page-13-0)
- **•** [Properties](#page-19-0)
- **[File Sets and Lists](#page-22-0)**
- [Path Sets](#page-27-0)
- **•** [Filters](#page-29-0)
- **•** [Tasks](#page-31-0)

#### 3 Case Studies

- [Code Annotation](#page-35-0)
- [Projects with Multiple Sub-Projects](#page-40-0)
- [Extend or Exec?](#page-43-0)

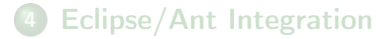

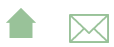

## <span id="page-35-0"></span>Code Annotation Tool

The steps involved in building this tool are:

- $\bullet$  Run the program julex on each file in src/main/jflex, generating a pair of .java files that get placed in src/main/java
- Compile the Java files in src/main/java, placing the results in target/classes
- **3** Compile the Java files in src/test/java (using the target/classes compilation results, placing the results in target/test-classes.
- **4** Run the JUnit tests in target/test-classes.
- **•** If all tests pass, package the compiled classes in target/classes into a .jar file.

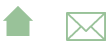

Code Annotation

# The Code Annotation Tool Build I

#### [codeAnnotation.build.listing](https://secweb.cs.odu.edu/%7Ezeil/cs795SD/s13/Public/ant/codeAnnotation.build.listing.html)

This is a fairly "stock" build for a Java project. Nonetheless, there are multiple steps that would not be handled by typical IDE build managers.

- ❶ Not all tasks need to be within targets. Properties are usually not, but this is an example of a more "active" task - it copies the ant output into a log file.
- $\bullet$  Establishes the  $\leq$  iflex tag, provided in JFlex.jar
- ❸ Includes an XML file of additional ant commands.
	- The name of the file loaded includes the operating system name \${os.name}, so this allows for customization. [build-Linux.paths.listing](https://secweb.cs.odu.edu/%7Ezeil/cs795SD/s13/Public/ant/build-Linux.paths.listing.html) [build-Windows7.paths.listing](https://secweb.cs.odu.edu/%7Ezeil/cs795SD/s13/Public/ant/build-Windows7.paths.listing.html)
	- ant has various tasks for including other files into a build

**A**⊠

#### Code Annotation

## The Code Annotation Tool Build II

- loadfile: loads properties in plain-text form
- include: shown here, loads XML ant instructions
- import: Similar to include, but import allows the imported targets to be overridden by the importer. include does not The [manual page](http://ant.apache.org/manual/Tasks/import.html) for import has a good example showing the difference.
- ❹ In this target we use the jflex tag which was loaded as an extension earlier.

This creates several Java files in src/main/java.

- ❺ All Java source in src/main/java is compiled, placing the resulting .class files in target/classes
	- Note the classpath, which was included from our OS-dependent path files.
- ❻ All Java source in src/test/java is compiled, placing the resulting .class files in target/test-classes

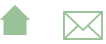

Code Annotation

## The Code Annotation Tool Build III

- The destination directory is distinct to make it easier to later package up the "real" deliverable classes, omitting the test drivers.
- The classpath here is different, because it must include both the code we have already compiled and the JUnit package.
- ❼ Run the tests and generate a basic summary report.
- ❽ Package up the application into a Jar file, selecting one of the 4 executables as the default to be run when the jar file is lauchned by double-clicking or via java -jar
- ❾ A typical clean-up task,
	- Note that this target does not depend on the others. It is intended to be invoked separately.
	- The task is made simpler be keeping the compilation binaries in a separate directory.

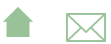

Case Studies

Code Annotation

## The Code Annotation Tool Build IV

• In larger projects, I might have done the same with the JFlex-generated sources, so that they would be cleaned as well.

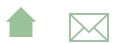

<span id="page-40-0"></span>Case Studies

Projects with Multiple Sub-Projects

# Managing Subprojects with ant

Typical key ideas:

- Gather common structures into a build file that can be included or imported by each subproject.
- Create a top-level build file that
	- **•** Performs project-wide initialization
	- Distributes common targets to individual subproject builds

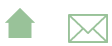

Case Studies

Projects with Multiple Sub-Projects

# A Top-Level Build I

#### [topProject-build.listing](https://secweb.cs.odu.edu/%7Ezeil/cs795SD/s13/Public/ant/topProject-build.listing.html)

- ❶ A macro declaration
	- This macro takes a parameter, "target"
	- It uses the task subant to invoke ant recursively on that target (@target) for each build.xml file that it finds in a subdirectory (at any depth)
		- except for subdirectories of templates
- ❷ This task is used for simulate make-like file dependencies. It deletes the target files if any of them are older than any of the source files.
	- Still a bit more coarse-grained than make
- ❸ Sets a property to true/false depending on whether a file exists.
	- The file is the same one used as the target of the prior dependset

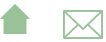

[Task Dependencies: ant](#page-0-0) Case Studies

Projects with Multiple Sub-Projects

# A Top-Level Build II

- ❹ Part of the project-wide setup, skipped if the earlier dependset decided that the target file was already up-to-date.
- ❺ The main target for project-wide setup.
- **<sup>6</sup>** The "build" target is issued to individual sub-projects using the earlier macro.
	- This is the default target.
	- **•** Once we are satisfied with a build, we can issue a new ant command to perform either of the next two options.
- ❼ After all the builds are done, we could build a zip file of the results.
	- The date and time of the build is included in the zip file name.
- ❽ Or, instead of the zip file, we might sync the results with another directory (a website).

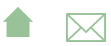

## <span id="page-43-0"></span>Extend or Exec?

As we move further from common Java project structures, the problem arises of how to issue commands for which we have no readily available ant task.

• Write our own task as a java class

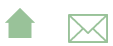

## Extend or Exec?

- Write our own task as a java class
	- A lot of work, particularly for a one-off

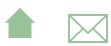

## Extend or Exec?

- Write our own task as a java class
	- A lot of work, particularly for a one-off
- If the desired command is actually a Java program, use the java task to launch it.

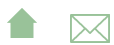

## Extend or Exec?

- Write our own task as a java class
	- A lot of work, particularly for a one-off
- If the desired command is actually a Java program, use the java task to launch it.
	- Can be reasonably portable

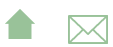

## Extend or Exec?

- Write our own task as a java class
	- A lot of work, particularly for a one-off
- If the desired command is actually a Java program, use the java task to launch it.
	- Can be reasonably portable
	- But some ant purists still find this objectionable

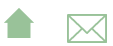

Case Studies Extend or Exec?

#### Extend or Exec?

- Write our own task as a java class
	- A lot of work, particularly for a one-off
- If the desired command is actually a Java program, use the java task to launch it.
	- Can be reasonably portable
	- But some ant purists still find this objectionable
- Use the exec or apply tasks to simply run a command or non-Java program

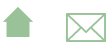

Case Studies

Extend or Exec?

## Extend or Exec?

- Write our own task as a java class
	- A lot of work, particularly for a one-off
- If the desired command is actually a Java program, use the java task to launch it.
	- Can be reasonably portable
	- But some ant purists still find this objectionable
- Use the exec or apply tasks to simply run a command or non-Java program
	- Portability becomes much more of an issue

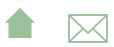

Case Studies

Extend or Exec?

## Mitigating Factors

Although the community has [contributed](http://ant.apache.org/external.html) numerous extension tasks,

- Some have steep learning curves and/or tricky setup
	- e.g., cc task from ant-contrib
- Others may be incomplete or buggy

This can drive a project to use exec/apply even if tasks purportedly exist

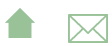

### Generating Course Website PDFs

Each document is a subproject with a build file like this:

```
<project name="docs" default="build">
```

```
<import file="../../commonBuild.xml"/>
```

```
<target name="makeSources" depends="properties">
 <docformat format="slides"/>
 <docformat format="web"/>
 <docformat format="printable"/>
 <docformat format="10-4x3"/>
 <docformat format="10-16x10"/>
 <docformat format="7-4x3"/>
 <docformat format="7-16x10"/>
</target>
```
# <span id="page-52-0"></span>Outline I

#### [The ant Command](#page-8-0)

#### **[Build Files](#page-11-0)**

- [Targets](#page-13-0)
- [Properties](#page-19-0)
- **[File Sets and Lists](#page-22-0)**
- [Path Sets](#page-27-0)
- **•** [Filters](#page-29-0)
- **•** [Tasks](#page-31-0)

#### **[Case Studies](#page-34-0)**

- [Code Annotation](#page-35-0)
- **[Projects with Multiple Sub-Projects](#page-40-0)**
- [Extend or Exec?](#page-43-0)

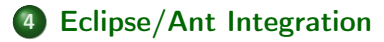

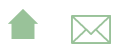

# Limitations of Eclipse Builder

- Cannot run code-proprocessing (e.g., JFlex)
- An Eclipse project is oriented towards producing a single output product (program, library, . . . )
	- With C++ projects, a problem if you have a "real" product (e.g., a library) and a set of test drivers, each of which yields a distinct program executable.
	- Java projects have fewer problems (because executables don't need separate processing), but what it you are planning to generate both
		- a binary distribution jar, and
		- a source distribution jar

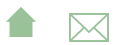

## Project Dependencies

Eclipse supports the idea of projects that depend on other projects, so you could do

• project1 produces the binary distribution jar

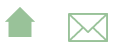

## Project Dependencies

Eclipse supports the idea of projects that depend on other projects, so you could do

- **•** project1 produces the binary distribution jar
- project2 depends on project1 and produces a source distribution jar
	- These projects must reside together in a known relative path from one another
	- project2 is not automatically rebuild if project1 has changed

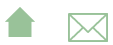

## Project Dependencies

Eclipse supports the idea of projects that depend on other projects, so you could do

- **•** project1 produces the binary distribution jar
- **•** project2 depends on project1 and produces a source distribution jar
	- These projects must reside together in a known relative path from one another
	- project2 is not automatically rebuild if project1 has changed
- **•** Does not scale well.
	- $\bullet$  For  $C_{++}$  are you going to have a distinct project for each test driver?

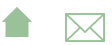

# Eclipse/Ant Integration

Eclipse is generally ant-friendly.

- Drop a build. xml file into a project and Eclipse will recognize it.
	- Right-clicking on it will bring up options to run it, or to configure how to run it
		- including the selection of the target
		- some preference given to targets with descriptions
- Once ant has been run, the "Run Last Tool" button defaults to re-running it.
- But the default build is still Eclipse's default build manager
	- For projects with elaborate classpaths, requires keeping both the Eclipse project description and the build file up-to-date and consistent.
	- Pre-compilation steps (e.g., tools that generate source code) are not re-run automatically when needed.

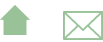

## <span id="page-58-0"></span>Eclipse Builders

Eclipse supports mutliple, plug-able *builders*.

- Open Project Properties and go to "Builders"
	- In a typical java project, you have just the "Java Builder"
	- Click new to see options. In this case, select "Ant Builder".
	- Fill in the main screen. Leave "Arguments" blank.
	- Go to the Targets tab. Select appropriate targets for Clean: Menu selection Project->clean Manual build: What you want done after explicitly requesting a build Auto build: What you want done after a file has been saved/changed
- Return to the Builders list and uncheck the "Java Builder"

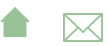